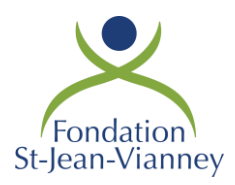

# **CAMPAGNE DE FINANCEMENT**

Agrumes, bûches de Noël et desserts

.

Chers parents et élèves,

En association avec l'entreprise Perfection, nous vous invitons à participer en grand nombre à notre campagne de financement. Consultez notre **boutique en ligne** et retrouvez **nos traditionnels agrumes, de délicieuses bûches de Noël ainsi que des desserts de la pâtisserie Martin Dessert.** Fondée en 1989, Martin dessert est fière de vous confectionner une multitude de produits surgelés, sans arachides et de très grande qualité.

Prenez note que 10% des profits seront remis au dossier des élèves pour des activités étudiantes (bal, sports, voyages, etc.).

Les profits réalisés par la Fondation lors de cette campagne de financement permettront d'offrir des bourses d'études à des élèves dont les parents éprouvent des difficultés financières. De plus, une partie des fonds sera dédiée aux rénovations de l'auditorium.

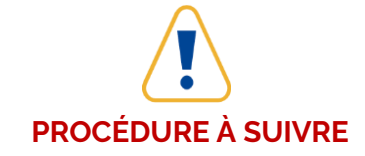

Inscrivez-vous sur la boutique en ligne : LIEN URL À VENIR *Consultez la procédure à suivre annexée à cette lettre*

**Prenez note qu'il serait préférable de tout faire en ligne***.* Donc, si vous avez utilisé le bon de commande annexé au catalogue, allez dans votre « accès participant » que vous avez créé, cliquez sur « entrer un bon de commande » et suivez les étapes. *Tout sera fait en ligne de façon sécuritaire !*

#### **DATES À RETENIR**

**La période de vente se déroulera du 2 au 23 octobre (date limite)**. Les produits seront remis au collège le 6 décembre

L'Équipe de la Fondation St-Jean-Vianney

Merci à tous pour votre belle générosité !

 *\*NOTE : Consultez également la procédure à suivre annexée à cette lettre.*

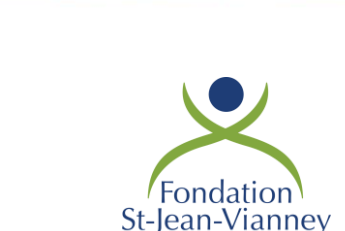

## **CAMPAGNE DE FINANCEMENT**

Procédure à suivre pour la création du compte vendeur

**Étape 1** - Création de votre compte vendeur

- Inscrivez-vous en cliquant ici LIEN URL À VENIR
- IL EST TRÈS IMPORTANT D'INSCRIRE LE NOM DE L'ÉLÈVE LORS DE L'INSCRIPTION
- Remplissez les champs requis et cliquez sur le bouton « *Joindre cette campagne* ».
- Vous recevrez un courriel confirmant votre **nom d'utilisateur** afin d'activer votre compte.

### **Étape 2** - Accès à votre compte vendeur

- Vous pouvez maintenant accéder à votre compte vendeur au<https://www.perfection.ca/> en cliquant sur « *Connexion participant* ».
- Entrez le nom d'utilisateur que vous avez reçu par courriel ainsi que votre mot de passe
- Une fois dans votre accès vendeur, cliquez sur le bouton « *Consulter* »

### **Étape 3** - Vente en ligne (pour solliciter votre entourage)

- À la même page, dans la bande de gauche, cliquez sur « *Go* » Propulser ma campagne.
- À cette étape, vous pouvez partager votre campagne de financement sur *Facebook* et de plus vous pouvez envoyer des invitations par courriel à tous vos contacts.
- À partir de maintenant, tous les consommateurs que vous avez sollicités pourront aller magasiner sur votre boutique en ligne personnalisée, commander leurs produits et payer par carte de crédit en toute sécurité.

**Étape 4** – Pour effectuer une commande personnelle OU entrer un bon de commande

- Suivez les étapes 1 et 2 et accédez à votre « accès participant »
- Cliquez sur le bouton « *Consulter* ».
- Cliquez sur « *Go* » Entrer un bon de commande.
- Ajoutez tous les items désirés (produit, nom du supporteur, quantité).
- Suivre les instructions pour procéder au paiement

Merci à tous pour votre belle générosité !